# Testanleitung Standard ELMA 2.0 einfache "Klickanleitung"-

## Inhalt

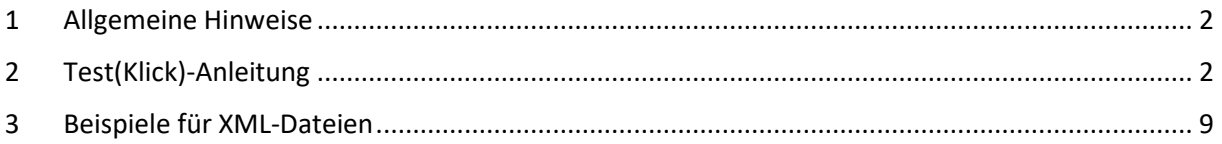

## Abbildungsverzeichnis

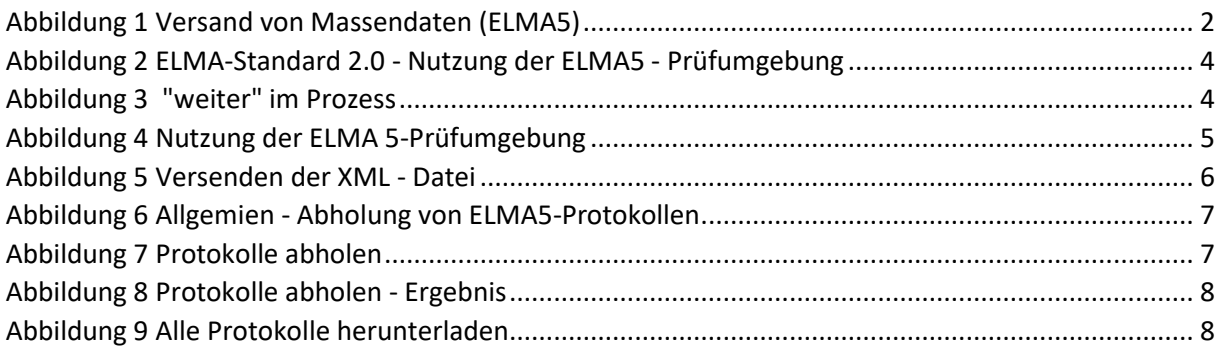

## 1 Ziel des Dokumentes

Dieses Dokument beschreibt die Möglichkeit zum Testen der Schnittstelle zum ELAN ( ELMA5 – Standard 2.0) und den Fachverfahren (FV). Die Testumgebung ist **nicht** für Last – und Performancetests ausgelegt. Eine fachliche Prüfung der Nutzerdaten ( fachspezifischen Daten) findet nicht statt.

Die geplante Umsetzung für die FV:

- KiStA
- KOWAVM
- FSAK\_Meldung/Auskunft

ist zum 1.4. 2024 geplant. Ein Parallelbetrieb mit ELMA 5 Standard 1.0 ist nicht vorgesehen.

Grundlage für dies Dokument ist das Kommunikationshandbuch ELMA-Standard 2.0 – Stand 30.11.2022 – Dokumenten-Version 2.1

## <span id="page-1-0"></span>2 Allgemeine Hinweise

Der Kunde hat eine Freischaltung Massendaten zu versenden. Jedes Fachverfahren braucht eine gesonderte (eigene) Freischaltung. Die Anleitung gilt nur für die FV KISTA, FSAK und Kontenwahrheit ( vgl. ELMA KHB Standard 2.0 Kapitel 3.2).

Des Weiteren hat der Kunde für die zu verwendete BZSt-Nr. (BZ-Nummer) eine Freischaltung zur Testumgebung (IPF) – Testserver: elma5c.bfinv.de.

Die Portalkonto-ID und die BZSt-Nr. sind passend zum zu verwendeten BOP-Zertifikat.

### <span id="page-1-1"></span>3 Test(Klick)-Anleitung

- 1. Der Kunde meldet sich im BOP an und verfügt über ein gültiges Zertifikat
- 2. Der Kunde ruft im BOP die Seite Versand von Massendaten (ELMA 5) auf

<span id="page-1-2"></span>*Abbildung 1 Versand von Massendaten (ELMA5)*

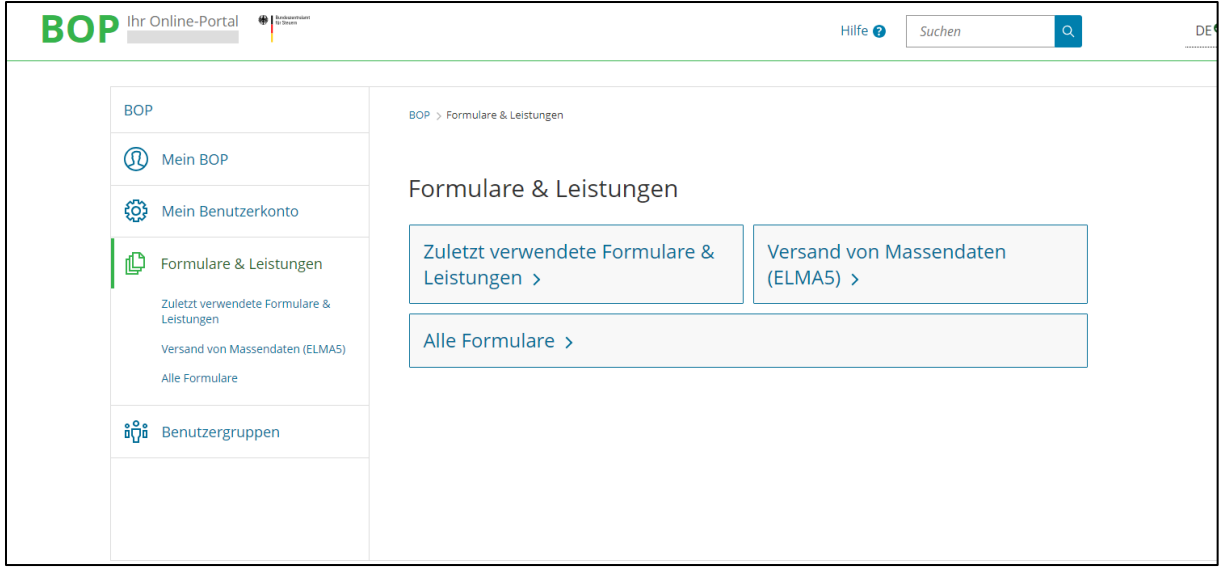

3. Der Kunde ruft die Seite Nutzung der ELMA 5 – Prüfumgebung auf

<span id="page-3-0"></span>*Abbildung 2 ELMA-Standard 2.0 - Nutzung der ELMA5 - Prüfumgebung*

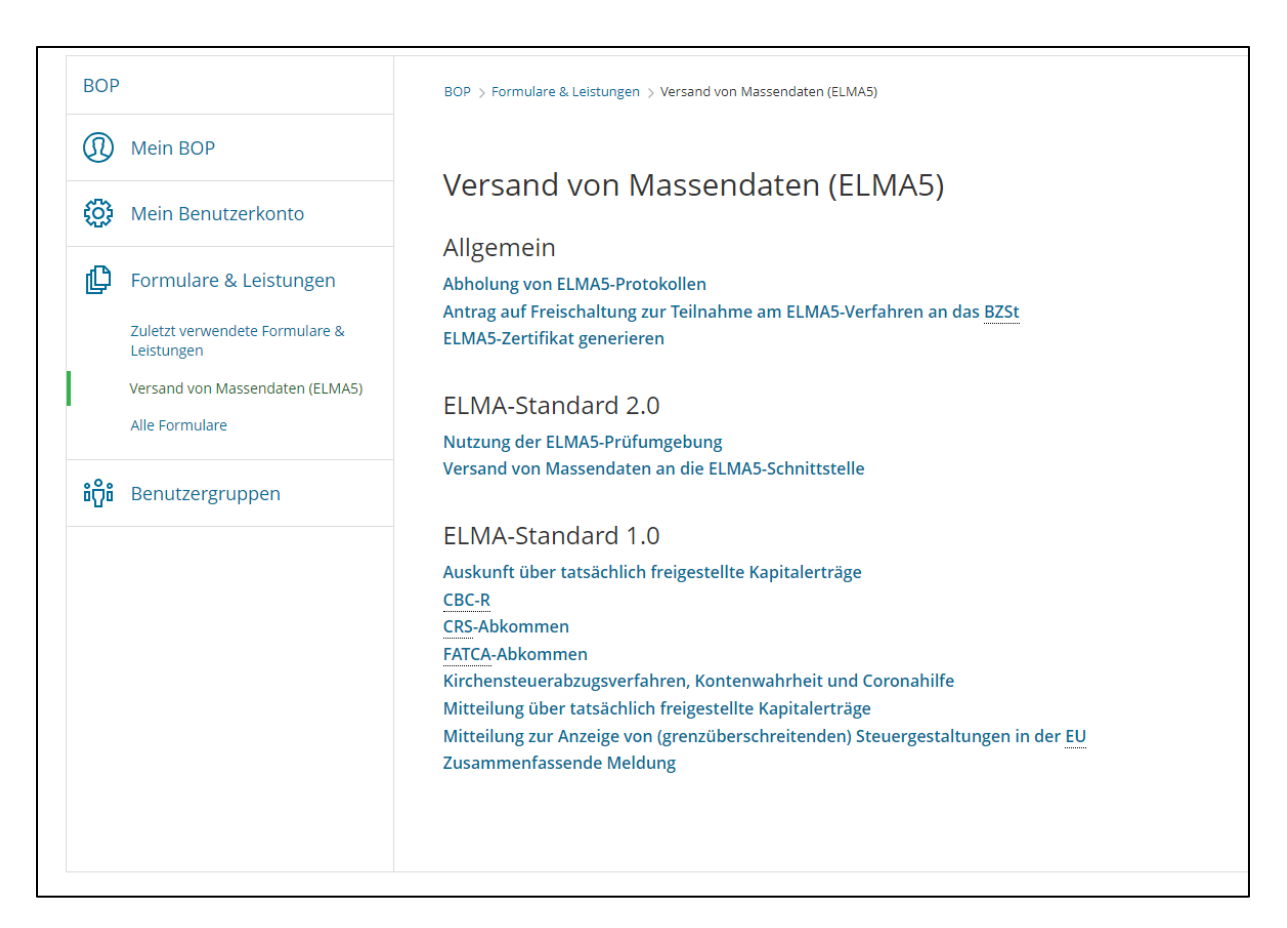

#### 4. Der Kunde klickt auf "weiter"

<span id="page-3-1"></span>*Abbildung 3 "weiter" im Prozess*

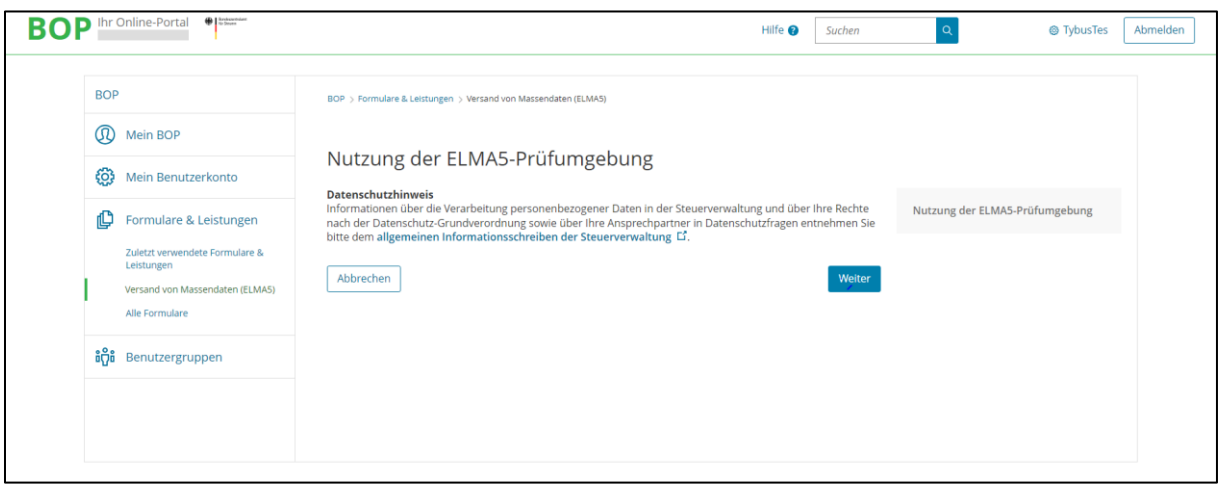

#### 5 "Testumgebung" – erste Seite

<span id="page-4-0"></span>*Abbildung 4 Nutzung der ELMA 5-Prüfumgebung*

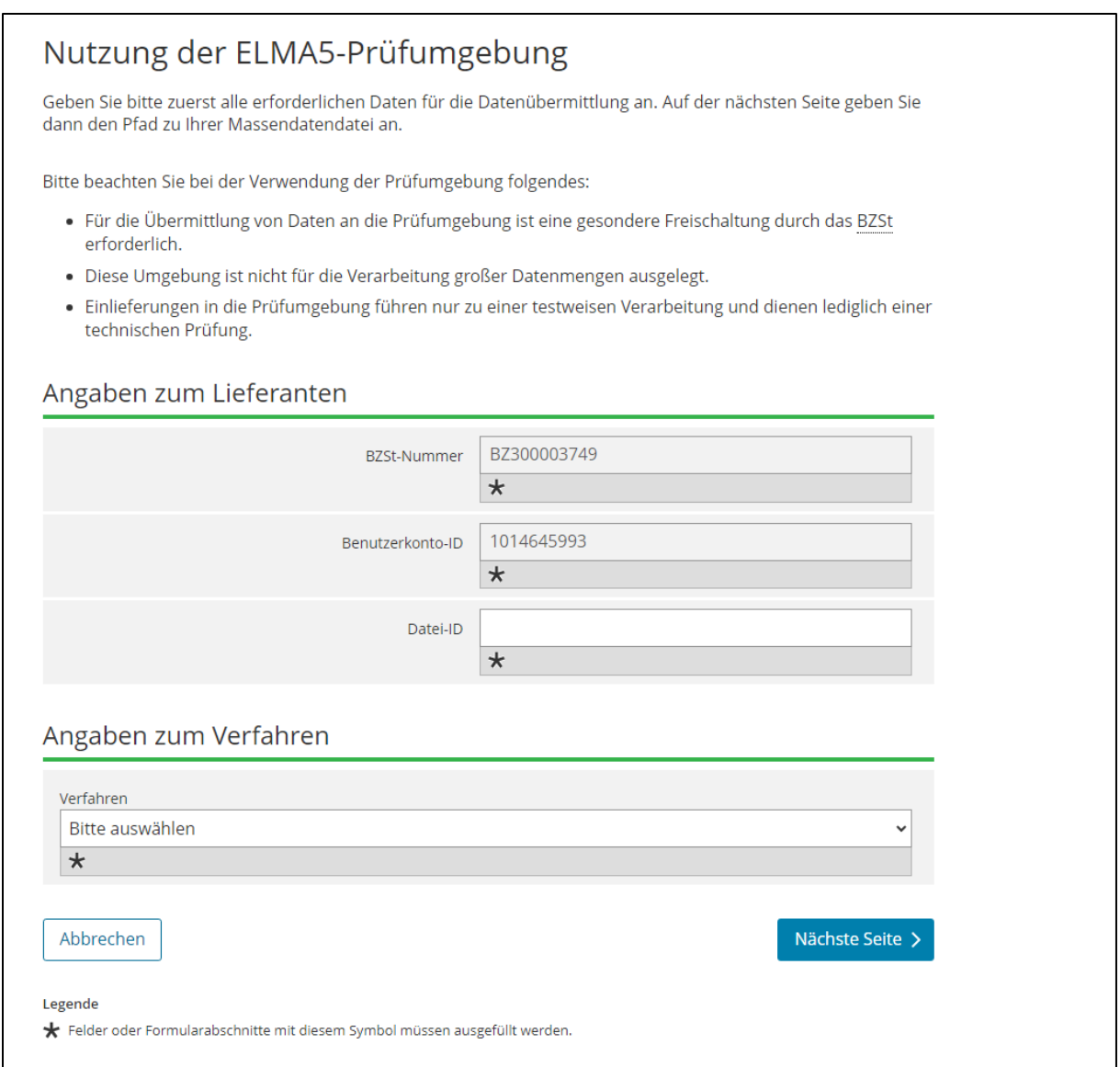

Der Kunde wählt das entsprechende Fachverfahren aus. Bitte die Angaben zur Datei-ID (vgl. Kapitel 6.2.5. KHB ELMA Standard 2.0.) beachten.

5. Testumgebung – zweite Seite

<span id="page-5-0"></span>*Abbildung 5 Versenden der XML - Datei*

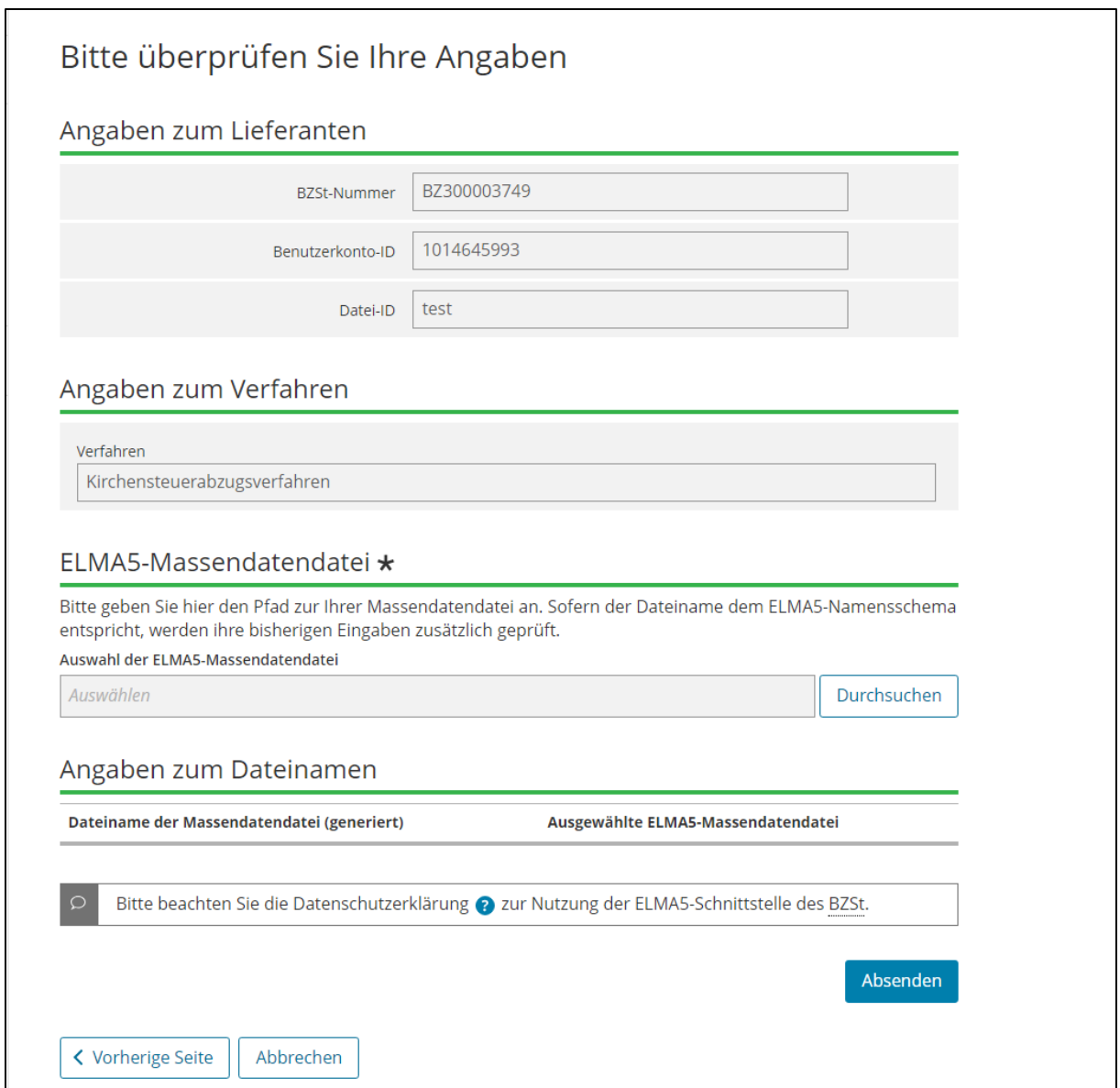

Der Kunde versendet die XML Datei nach dem Schema im ELMA 2.0 – Standard (vgl[.4](#page-8-0) [Beispiele für](#page-8-0)  [XML-Dateien\)](#page-8-0)

Wichtig:

Die Testumgebung ist **nicht** für Last – und Performancetests ausgelegt.

Eine fachliche Prüfung der Nutzerdaten ( fachspezifischen Daten) findet nicht statt.

6. Abholen der Daten – Aufruf der Seite Versand von Massendaten (ELMA5)

Auswahl: Abholung von ELMA5-Protokollen

<span id="page-6-0"></span>*Abbildung 6 Allgemien - Abholung von ELMA5-Protokollen*

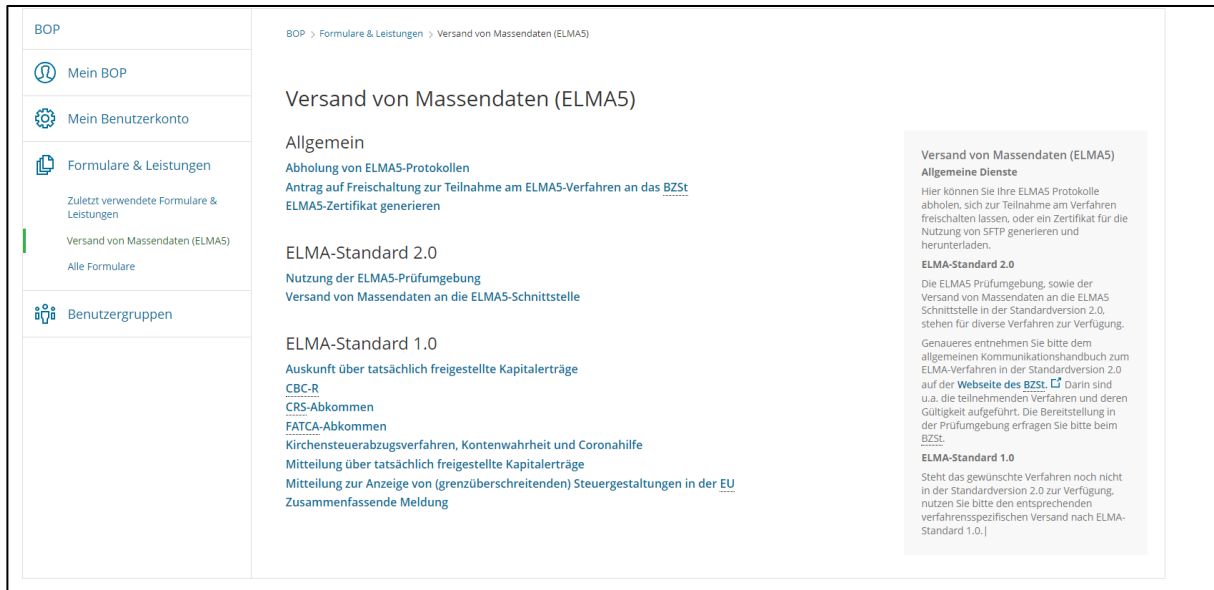

7. Abholen der Datei

<span id="page-6-1"></span>*Abbildung 7 Protokolle abholen*

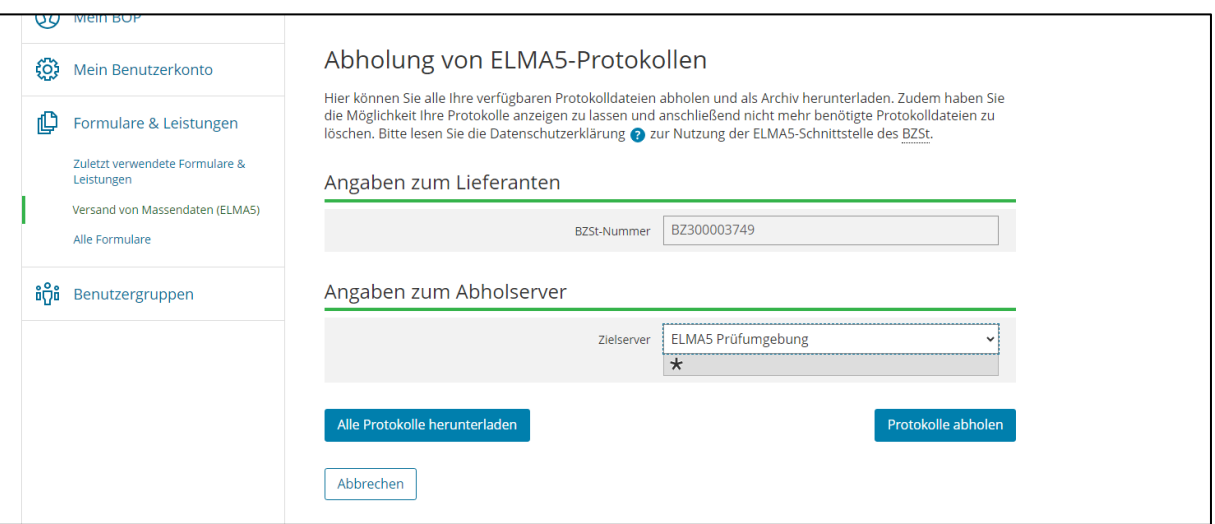

Der Kunde wählt ELMA5 Prüfumgebung aus

Der Kunde wählt " Protokolle abholen" aus

#### 8. Der Kunde erhält folgende Ansicht - Ansicht der Ergebnisse

#### <span id="page-7-0"></span>*Abbildung 8 Protokolle abholen - Ergebnis*

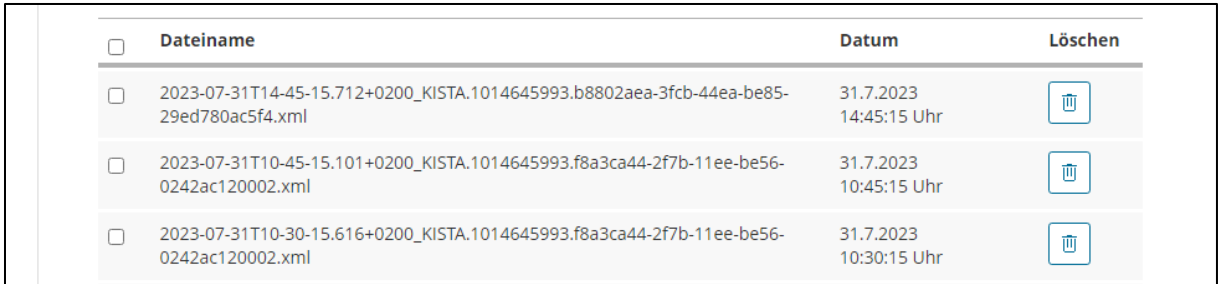

9. Zip – Datei Button: Alle Protokolle herunterladen

<span id="page-7-1"></span>*Abbildung 9 Alle Protokolle herunterladen*

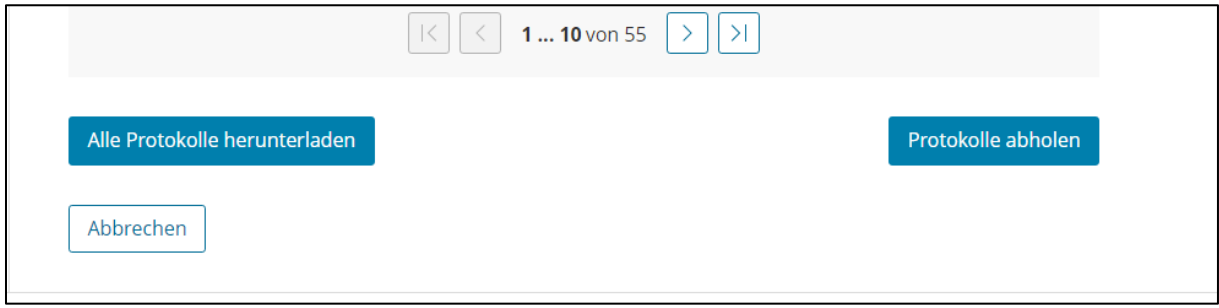

Das Ergebnis der Prüfung kann als zip-Datei heruntergeladen werden

## <span id="page-8-0"></span>4 Beispiele für XML-Dateien

Im Folgenden finden Sie eine XML-Datei für den Schnittstellentest und bitte nicht diese Daten übertragen sondern verwenden Sie Ihre "Echtdaten".

Beispiel für eine Anfragedatei – FV KISTA, Anfrageart 3, Anlassanfrage

```
<?xml version="1.0" encoding="UTF-8" ?>
- <n1:ELMA xmlns:n1="http://www.itzbund.de/elan"
    xmlns:verf="http://www.itzbund.de/kista/km/02.00"
    xmlns:k="http://www.itzbund.de/kista/std/02.00"
    xmlns:elan="http://www.itzbund.de/elan/elemente"
    xmlns:xsi="http://www.w3.org/2001/XMLSchema-instance" elmaVersion="2"
    verfVersion="2.0.0">
- <elan:ELMAHeader>
 <elan:BenutzerkontoID>1030215096</elan:BenutzerkontoID>
- <elan:Transportweg>
 <elan:Datenart>KISTA</elan:Datenart>
 <elan:Umgebung>TEST</elan:Umgebung>
   </elan:Transportweg>
- <elan:Identifizierung>
 <elan:EingangsID>a0456b49-c85f-477f-8577-09971c4c955f</elan:EingangsID>
   </elan:Identifizierung>
- <elan:Zeitpunkte>
 <elan:Erstellung>2023-08-10T09:30:47Z</elan:Erstellung>
   </elan:Zeitpunkte>
   </elan:ELMAHeader>
- <verf:KISTARoot>
- <verf:KISTA_KM UUID="00000000-0000-1000-8000-000000000000"
    OrdBegriff="OrdTest">
 <verf:Anfragender_DL Zulassungsnummer="00000000000" />
 <verf:Anfragender Zulassungsnummer="00000000000" />
- <verf:Anfrage xsi:type="verf:AnfrageArt3" UUID="00000000-0000-2000-8000-
    000000000000">
 <verf:Anlass Datum="2022-08-10" Grund="3" />
- <verf:PersAngabe>
- <verf:Person>
 <k:NName>TestNName</k:NName>
 <k:VWort>TestVWort</k:VWort>
 <k:NamZu>TestNameZu</k:NamZu>
 <k:Titel>Dr</k:Titel>
 <k:VName>TestVname</k:VName>
 <k:GebDt>2000-10-31</k:GebDt>
   </verf:Person>
- <verf:Adresse xsi:type="k:InlandsAdresse">
 <k:Str>TestStr.</k:Str>
 <k:HausNr>30</k:HausNr>
 <k:HausNrZu>a</k:HausNrZu>
 <k:Ort>TestOrt</k:Ort>
 <k:Plz>13086</k:Plz>
   </verf:Adresse>
   </verf:PersAngabe>
   </verf:Anfrage>
```
</verf:KISTA\_KM> </verf:KISTARoot>  $<$ /n1:ELMA $>$ 

Beispiel für eine Antwortdatei

```
<?xml version="1.0" encoding="UTF-8" ?>
- <ns:ELMA xmlns:ns="http://www.itzbund.de/elan"
    xmlns:elma="http://www.itzbund.de/elan/elemente" elmaVersion="2"
    verfVersion="1.0.0">
- <elma:ELMAHeader>
 <elma:BenutzerkontoID>1030215096</elma:BenutzerkontoID>
- <elma:Transportweg>
 <elma:Datenart>Feedback</elma:Datenart>
 <elma:Umgebung>TEST</elma:Umgebung>
   </elma:Transportweg>
- <elma:Identifizierung>
 <elma:EingangsID>a0456b49-c85f-477f-8577-09971c4c955f</elma:EingangsID>
 <elma:AusgangsID>is22312ib7152f0570am2vsgcjpu42j4</elma:AusgangsID>
   </elma:Identifizierung>
- <elma:Zeitpunkte>
 <elma:Erstellung>2023-08-10T09:30:47Z</elma:Erstellung>
 <elma:Eingang>2023-08-11T08:30:11.184206+02:00</elma:Eingang>
 <elma:Verarbeitung>2023-08-11T08:30:21.173483+02:00</elma:Verarbeitung>
   </elma:Zeitpunkte>
   </elma:ELMAHeader>
- <elma:Feedback>
 <elma:Status>OK0000</elma:Status>
 <elma:StatusText>Die Datei hat die Eingangsprüfungen erfolgreich absolviert und 
    wurde weitergeleitet.</elma:StatusText>
 <elma:Dateiname>KISTA.1030215096.a0456b49-c85f-477f-8577-
    09971c4c955f.xml</elma:Dateiname>
 <elma:OriginalDatenart>KISTA</elma:OriginalDatenart>
   </elma:Feedback>
   </ns:ELMA>
```